# Invirt: A Technical Overview

### Evan Broder and Greg Price [invirt@mit.edu](mailto:invirt@mit.edu)

December 9, 2008

<span id="page-0-0"></span> $\Omega$ 

Evan Broder and Greg Price [invirt@mit.edu](mailto:invirt@mit.edu) | [Invirt: A Technical Overview](#page-57-0)

Invirt is software to let users create and manage virtual machines, independently.

Invirt powers SIPB's XVM service (<http://xvm.mit.edu>), a virtual machine hosting service funded by ISDA and free for the MIT community.

Some of the user-visible features of Invirt include...

- VM creation and management on the web
- Runs a wide range of Linux distributions, or even Windows
- 3-minute autoinstaller for Debian and Ubuntu
- **Access to the VGA console on the web**
- Serial console access over ssh
- DNS server: inode.xvm.mit.edu
- DHCP server for easy VM configuration
- Ownership and access control through AFS lockers

Some of the non-user-visible features that make Invirt more useful. . .

- VMs are load-balanced across multiple servers
- We can migrate VMs from one server to another with minimal service interruption
- The autoinstaller runs as a guest, keeping security problems from affecting the hosts
- VMs are network-isolated and prevented from binding to other VMs' IP addresses

つくい

• Few services running on hosts; most services run on VMs

### Virtualization and Xen

- Xen uses two different methods to virtualize a machine
- **Hardware virtualization** 
	- AMD-V or Intel VT extensions to x86
	- Privileged instructions attempted inside VM trap to hypervisor

- Xen uses qemu to emulate devices like the BIOS, the bootloader, block devices, and network devices
- **•** Paravirtualization
	- Guests have limited privilege, privileged instructions fail
	- Instead, modify guest OS to make "hypercalls", invoke hypervisor
	- Available for Linux, a few other OSes

machines:

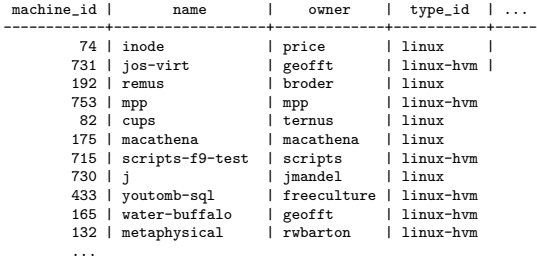

nics:

. . .

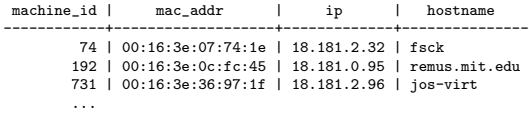

イロト イ部 トイ君 トイ君 ト

目

 $299$ 

#### /etc/xen/myvm.cfg -----------------

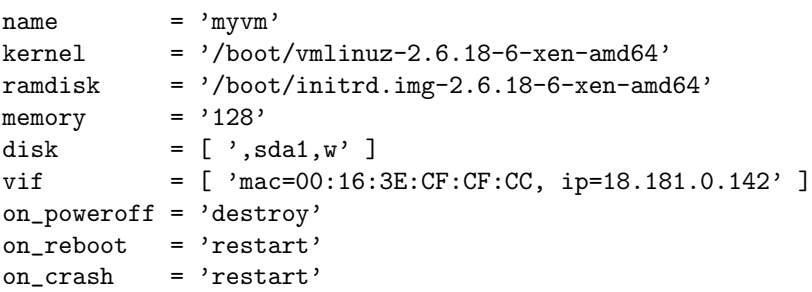

aperture-science# xm create myvm

 $\leftarrow$ 

医阿雷氏阿雷氏

 $299$ 

э

#### /etc/xen/myvm.cfg -----------------

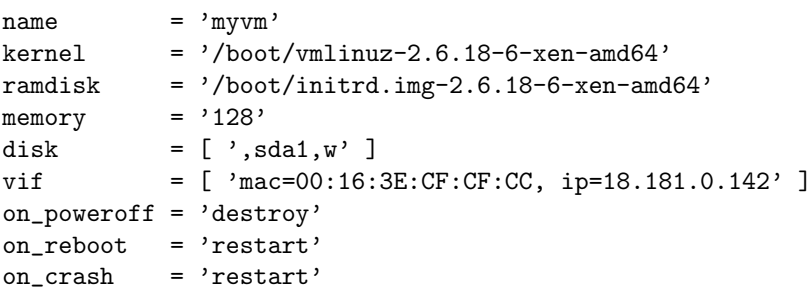

aperture-science# xm create myvm

```
One per VM?
```
 $\sim$   $\sim$ 

医阿雷氏阿雷氏

 $299$ 

э

#### /etc/xen/myvm.cfg -----------------

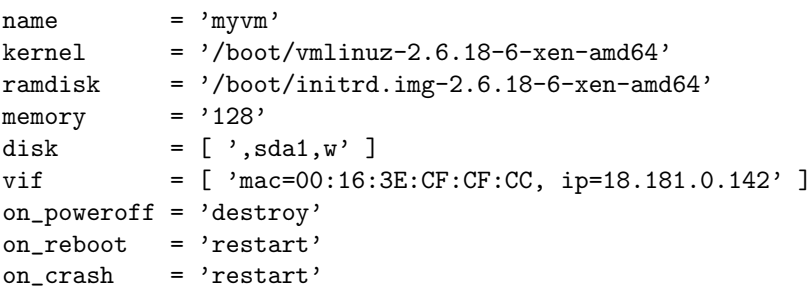

aperture-science# xm create myvm

```
One per VM? How to update?
```
 $299$ 

э

医单侧 医单侧

#### /etc/xen/myvm.cfg -----------------

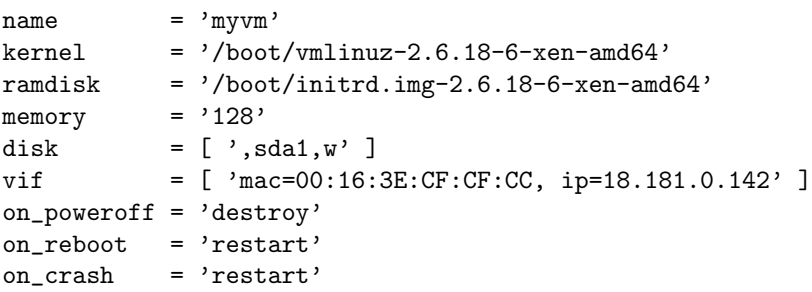

aperture-science# xm create myvm

One per VM? How to update? Yuck. Better. . .

 $299$ 

- 4 重 8 - 4 重 8

```
/etc/xen/invirt-database
------------------------
# -*- mode: python; -*-
from invirt.database import models
machine = models.Machine.get(name=machine_name)
memory = machine-memoryvif = [ 'mac=%s, ip=%s, script=vif-invirtroute netdev=eth2'
        % (n.mac_addr, n.ip) for n in machine.nics ]
\# ...
```
shadow-moses# xm create invirt-database machine\_name='inode'

 $\Omega$ 

Mentioned that most services don't run on hosts.

 $299$ 

э

Mentioned that most services don't run on hosts. Website runs on VM.

 $2990$ 

э

Mentioned that most services don't run on hosts. Website runs on VM. How does it communicate with hosts?

 $\Omega$ 

"remctl is a client/server protocol for executing commands on a remote system"

つくへ

"remctl is a client/server protocol for executing commands on a remote system" A remctl command runs some executable on the server,

 $\Omega$ 

"remctl is a client/server protocol for executing commands on a remote system" A remctl command runs some executable on the server, ability to restrict access

つへへ

remus:~ evan\$ remctl zsr v get 30

 $\leftarrow$ 

冊 4. 重

 $\sim$ 

目

э  $\,$ 

 $\sim$ к  $299$ 

```
remus:~ evan$ remctl zsr v get
30
```

```
root@zygorthian-space-raiders:~# less /etc/remctl/conf.d/volume
volume set /usr/local/bin/volume-set ANYUSER
volume get /usr/local/bin/volume-get ANYUSER
```
 $299$ 

э

医单侧 医单侧

- Creating and mutating LVM volumes for VM disks
- **•** Getting list of running VMs
- Booting and shutting down VMs

- Creating and mutating LVM volumes for VM disks
- **•** Getting list of running VMs
- Booting and shutting down VMs

Easy if there's one server.

- Creating and mutating LVM volumes for VM disks
- **•** Getting list of running VMs
- Booting and shutting down VMs

Easy if there's one server. But we have 4.

- Creating and mutating LVM volumes for VM disks
- **•** Getting list of running VMs
- Booting and shutting down VMs

Easy if there's one server. But we have 4. So what now?

つくへ

∍

• Boot a VM on the server with the least RAM in use.

 $\Omega$ 

- **•** Boot a VM on the server with the least RAM in use.
- Shutdown, reboot, or get info about a VM based on the server where it's already running.

- **•** Boot a VM on the server with the least RAM in use.
- Shutdown, reboot, or get info about a VM based on the server where it's already running.
- Compile and combine the list of running VMs from all servers

つくい

And for bonus points, let users control their own VMs

root@xvm:~# remctl xvm-remote.mit.edu control remus create

 $\sim$   $-$ 

医阿雷氏阿雷氏

 $299$ 

э

root@xvm:~# remctl xvm-remote.mit.edu control remus create

Can have a bunch of lines like

control remus /usr/sbin/invirt-remote-proxy-control /etc/remctl/acl/web

or...

 $2990$ 

化重变 化重

root@xvm:~# remctl xvm-remote.mit.edu control remus create

Can have a bunch of lines like

control remus /usr/sbin/invirt-remote-proxy-control /etc/remctl/acl/web

or...what if we could generate the ACL file based on VM access?

化重 网络

 $200$ 

root@xvm:~# remctl xvm-remote.mit.edu control remus create

Can have a bunch of lines like

control remus /usr/sbin/invirt-remote-proxy-control /etc/remctl/acl/web

or...what if we could generate the ACL file based on VM access? But we don't want caching

 $200$ 

Before: filesystems are kernel modules.

 $\mathbf{p}$ 

э

Þ

4日)

冊 一心語

-b

 $299$ 

э

Before: filesystems are kernel modules. Written in C.

活

 $\rightarrow$ 

 $\triangleright$  and  $\exists$   $\triangleright$  and

A

 $\leftarrow$ 

 $299$ 

э

- Before: filesystems are kernel modules. Written in C.
- Now: filesystems are userspace applications.

 $299$ 

∍

∢ 重 ≯

- Before: filesystems are kernel modules. Written in C.
- Now: filesystems are userspace applications. Bindings available C,

 $299$ 

∢ 重 ≯

- Before: filesystems are kernel modules. Written in C.
- Now: filesystems are userspace applications. Bindings available C, Java,

つくへ

∢ 重 ≯
- Before: filesystems are kernel modules. Written in C.
- Now: filesystems are userspace applications. Bindings available C, Java, Haskell,

 $QQ$ 

∢ 重 ≯

- Before: filesystems are kernel modules. Written in C.
- Now: filesystems are userspace applications. Bindings available C, Java, Haskell, Perl,

 $QQ$ 

∢ 重 ≯

- Before: filesystems are kernel modules. Written in C.
- Now: filesystems are userspace applications. Bindings available C, Java, Haskell, Perl, Ruby,

∢ 重 ≯

- Before: filesystems are kernel modules. Written in C.
- Now: filesystems are userspace applications. Bindings available C, Java, Haskell, Perl, Ruby, Lua,

∢ 重 ≯

- Before: filesystems are kernel modules. Written in C.
- Now: filesystems are userspace applications. Bindings available C, Java, Haskell, Perl, Ruby, Lua, and most importantly,

- Before: filesystems are kernel modules. Written in C.
- Now: filesystems are userspace applications. Bindings available C, Java, Haskell, Perl, Ruby, Lua, and most importantly, Python

Idea: Use a FUSE filesystem to generate the ACLs

 $\leftarrow$ 

メス 国家

э

 $-4$ -b  $299$ 

э

Idea: Use a FUSE filesystem to generate the ACLs and the list of running VMs

 $\sim$   $\sim$ 

- 4 三 ト

 $\sim$ 

э

 $299$ 

∍

つくへ

 $\rightarrow$   $\equiv$   $\rightarrow$ 

э

つくへ

∢ 重 ≯

```
root@xvm-remote:~# mount | tail -n 1
invirt-remconffs on /etc/remctl/remconffs type fuse.invirt-remconffs (rw)
```

```
root@xvm-remote:~# mount | tail -n 1
invirt-remconffs on /etc/remctl/remconffs type fuse.invirt-remconffs (rw)
```

```
root@xvm-remote:~# cat /etc/remctl/remconffs/conf
control j /usr/sbin/invirt-remote-proxy-control /etc/remctl/remconffs/acl/j
control remus /usr/sbin/invirt-remote-proxy-control /etc/remctl/remconffs/acl/remus
control mpp /usr/sbin/invirt-remote-proxy-control /etc/remctl/remconffs/acl/mpp
control cups /usr/sbin/invirt-remote-proxy-control /etc/remctl/remconffs/acl/cups
control macathena /usr/sbin/invirt-remote-proxy-control /etc/remctl/remconffs/acl/macathena
control scripts-afs-test /usr/sbin/invirt-remote-proxy-control /etc/remctl/remconffs/acl/scripts-afs-test
control scripts-f9-test /usr/sbin/invirt-remote-proxy-control /etc/remctl/remconffs/acl/scripts-f9-test
control youtomb-sql /usr/sbin/invirt-remote-proxy-control /etc/remctl/remconffs/acl/youtomb-sql
...
```
∢ロト ∢母ト ∢ヨト ∢ヨト

```
root@xvm-remote:~# mount | tail -n 1
invirt-remconffs on /etc/remctl/remconffs type fuse.invirt-remconffs (rw)
```

```
root@xvm-remote:~# cat /etc/remctl/remconffs/conf
control j /usr/sbin/invirt-remote-proxy-control /etc/remctl/remconffs/acl/j
control remus /usr/sbin/invirt-remote-proxy-control /etc/remctl/remconffs/acl/remus
control mpp /usr/sbin/invirt-remote-proxy-control /etc/remctl/remconffs/acl/mpp
control cups /usr/sbin/invirt-remote-proxy-control /etc/remctl/remconffs/acl/cups
control macathena /usr/sbin/invirt-remote-proxy-control /etc/remctl/remconffs/acl/macathena
control scripts-afs-test /usr/sbin/invirt-remote-proxy-control /etc/remctl/remconffs/acl/scripts-afs-test
control scripts-f9-test /usr/sbin/invirt-remote-proxy-control /etc/remctl/remconffs/acl/scripts-f9-test
control youtomb-sql /usr/sbin/invirt-remote-proxy-control /etc/remctl/remconffs/acl/youtomb-sql
...
```
∢ロト ∢母ト ∢ヨト ∢ヨト

 $\Omega$ 

root@xvm-remote:~# cat /etc/remctl/remconffs/acl/remus broder@ATHENA.MIT.EDU broder/root@ATHENA.MIT.EDU include /etc/remctl/acl/web

How do you get to the serial console? xm console d remus

つくへ

∍

How do you get to the serial console? xm console d remus But we don't want people connecting directly to the hosts.

Run some arbitrary command to get to something like a serial console.

Then expose that locally or over the network.

console -M arklay-mansion.mit.edu remus

 $QQ$ 

```
console remus {
    type exec;
    exec xm console d_f;
    execsubst f=cs;
}
```
 $299$ 

э

```
console remus {
    type exec;
    exec xm console d_f;
    execsubst f=cs;
}
```
Again, one per VM?

```
default * {
    type exec;
    exec xm console d_f;
    execsubst f=cs;
}
```
console remus { master arklay-mansion.mit.edu; }

conserver can be used as a proxy for other instances of conserver.

 $299$ 

э

- conserver can be used as a proxy for other instances of conserver.
- **•** Just need to tell it where the "master" conserver is

- conserver can be used as a proxy for other instances of conserver.
- **•** Just need to tell it where the "master" conserver is
- **•** console server needs a series of lines of the form console remus { master arklay-mansion.mit.edu; }

つくい

Give access to a list of users with .k5login file

vinegar-pot:<sup>"#</sup> cat .k5login tabbott/root@ATHENA.MIT.EDU nelhage/root@ATHENA.MIT.EDU jbarnold/root@ATHENA.MIT.EDU andersk/root@ATHENA.MIT.EDU broder/root@ATHENA.MIT.EDU

つくい

Give access to a list of users with .k5login file

vinegar-pot:<sup>"#</sup> cat .k5login tabbott/root@ATHENA.MIT.EDU nelhage/root@ATHENA.MIT.EDU jbarnold/root@ATHENA.MIT.EDU andersk/root@ATHENA.MIT.EDU broder/root@ATHENA.MIT.EDU

But how to keep it up to date?

つくい

FUSE!

root@xvm-console:~# cat /consolefs/remus/.k5login broder@ATHENA.MIT.EDU broder/root@ATHENA.MIT.EDU

FUSE!

root@xvm-console:~# cat /consolefs/remus/.k5login broder@ATHENA.MIT.EDU broder/root@ATHENA.MIT.EDU

I can login as remus@xvm-console.mit.edu.

FUSE!

```
root@xvm-console:~# cat /consolefs/remus/.k5login
broder@ATHENA.MIT.EDU
broder/root@ATHENA.MIT.EDU
```
I can login as remus@xvm-console.mit.edu. Why does that user exist?

## NSS, or name service switch

Evan Broder and Greg Price [invirt@mit.edu](mailto:invirt@mit.edu) [Invirt: A Technical Overview](#page-0-0)

つくへ

∍

NSS, or name service switch Look at /etc/passwd, /etc/group by default

つくへ

NSS, or name service switch Look at /etc/passwd, /etc/group by default

mass-toolpike:~ broder\$ grep broder /etc/passwd broder:x:41803:101:Evan Broder,,,,6173244655:/mit/broder:/bin/athena/bash

mass-toolpike:~ broder\$ getent passwd broder broder:x:41803:101:Evan Broder,,,,6173244655:/mit/broder:/bin/athena/bash

From /etc/nsswitch.conf:

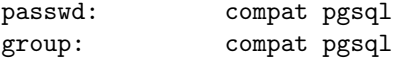

a.  $\Box$  э

 $\sim$ ×.  $\sim$  ∍

**B** 

 $299$ 

э

From /etc/nsswitch.conf:

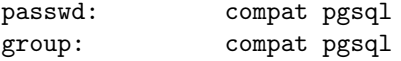

From /etc/nss-pgsql.conf:

```
getpwnam = SELECT name, '*', name, '/consolefs/'|| name, \
    '/usr/bin/invirt-consolesh', machine_id + 1000, \
   machine_id + 1000 FROM machines WHERE name = $1
```
- 4 重 8 - 4 重 8

From /etc/nsswitch.conf:

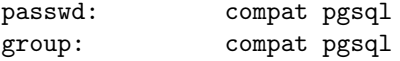

```
From /etc/nss-pgsql.conf:
```

```
getpwnam = SELECT name, '*', name, '/consolefs/'|| name, \
    '/usr/bin/invirt-consolesh', machine_id + 1000, \
    machine_id + 1000 FROM machines WHERE name = $1
```
root@xvm-console:~# getent passwd remus remus:\*:1192:1192:remus:/consolefs/remus:/usr/bin/invirt-consolesh

Finally, restrict what users can do.

 $299$ 

∍

Finally, restrict what users can do. Make this their shell:

#!/bin/bash exec /usr/bin/console "\$USER"

 $QQ$ 

/etc/remctl/acl/remote on remote-server

host/xvm-remote.mit.edu@ATHENA.MIT.EDU

/var/www/invirt-web/controls.py on web server

------------------------------ def lvcreate(machine, disk): """Create a single disk for a machine""" remctl('xvm-remote.mit.edu', 'web', 'lvcreate', ...)

医毛囊 医牙骨下的

 $200$ 

Repeating ourselves?

----------------------
/etc/invirt/invirt.yaml everywhere

---------------------- remote: hostname: xvm-remote.mit.edu ip: 18.181.0.188 ...

-------------------------------

/var/www/invirt-web/controls.py on web server

from invirt import config def lvcreate(machine, disk): remctl(config.remote.hostname, 'web', 'lvcreate', ...)

御き メモ メイモ メーモ

 $\Omega$ 

## Configuring Invirt

/etc/invirt/invirt.yaml everywhere

---------------------- remote: hostname: xvm-remote.mit.edu ip: 18.181.0.188 ...

-------------------------------

/var/www/invirt-web/controls.py on web server

from invirt import config def lvcreate(machine, disk): remctl(config.remote.hostname, 'web', 'lvcreate', ...)

何 ▶ ( 三 ) ( 三 )

 $\Omega$ 

But what about /etc/remctl/acl/remote? Not a programming language.

/etc/remctl/acl/remote.mako ---------------------------

<% from invirt import config %>\ host/\${config.remote.hostname}@\${config.kerberos.realm}

Initscript compiles real file from template. Used in ten of our packages, on all our systems.

医毛毛 医三角

Evan Broder and Greg Price [invirt@mit.edu](mailto:invirt@mit.edu) | [Invirt: A Technical Overview](#page-0-0)

K 御 × × 君 × × 君

4 0 8

目

 $\rightarrow$ 

**·** Improve website

 $\leftarrow$ 

メメ者

 $\rightarrow$ 

a

È

э  $\,$ 

- **·** Improve website
- Host information in Moira

 $\leftarrow$ 

4. 重

 $\sim$ 

∍

**B** 

э

- **·** Improve website
- **Host information in Moira**
- Better usage documentation

つくへ

∍

- **·** Improve website
- Host information in Moira
- Better usage documentation
- Deal with CPU limits, abandoned VMs

 $\Omega$ 

- Improve website
- Host information in Moira
- Better usage documentation
- Deal with CPU limits, abandoned VMs
- Make Invirt more generic

 $\Omega$ 

- Improve website
- Host information in Moira
- Better usage documentation
- Deal with CPU limits, abandoned VMs
- Make Invirt more generic
- Stronger advertising

- **·** Improve website
- Host information in Moira
- Better usage documentation
- Deal with CPU limits, abandoned VMs
- Make Invirt more generic
- Stronger advertising
- Continue to follow new software

つくい

- Improve website
- Host information in Moira
- Better usage documentation
- Deal with CPU limits, abandoned VMs
- Make Invirt more generic
- Stronger advertising
- Continue to follow new software
- Take over the world!

つくい